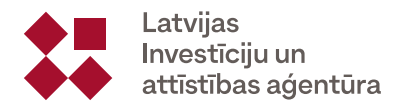

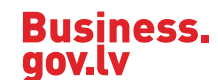

"Mani pārstāvētie uzņēmumi/personas" – pieejama informācija par lietotāja pārstāvētiem uzņēmumiem vai personām, tiem pieškirto un rezervēto atbalstu, kā arī pieejamo atbalstu līdz limitam.

4. Jāaizpilda lauks "Pretendents" - ieraksta juridisku vai fizisku personu, kura piesakās uz atbalstu (atbalsta pretendents).

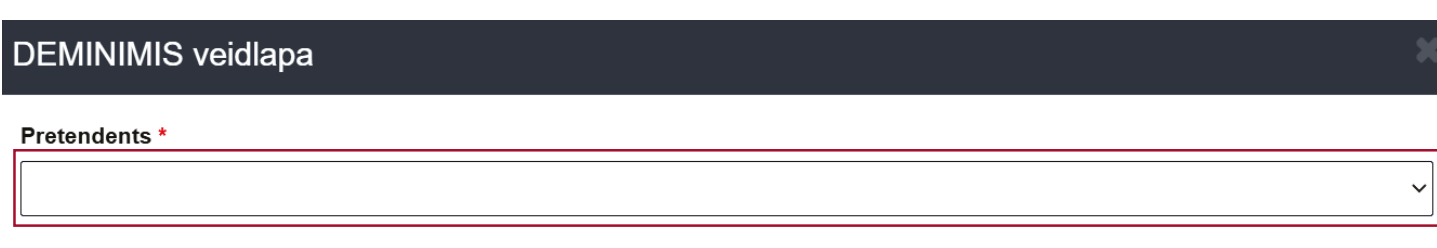

"Pieejamais atbalsts" – pieejama informācija atbalsta pretendentam par pieejamo atbalstu līdz limitam pa atbalsta jomām.

"Manas veidlapas" – izveidoto veidlapu saraksts.

3. Jāizvēlas "Jauna veidlapa".

Kad aizpildītas visas sadaļas, jāizvēlas "Saglabāt un reģistrēt", tad veidlapai tiks piešķirts numurs.

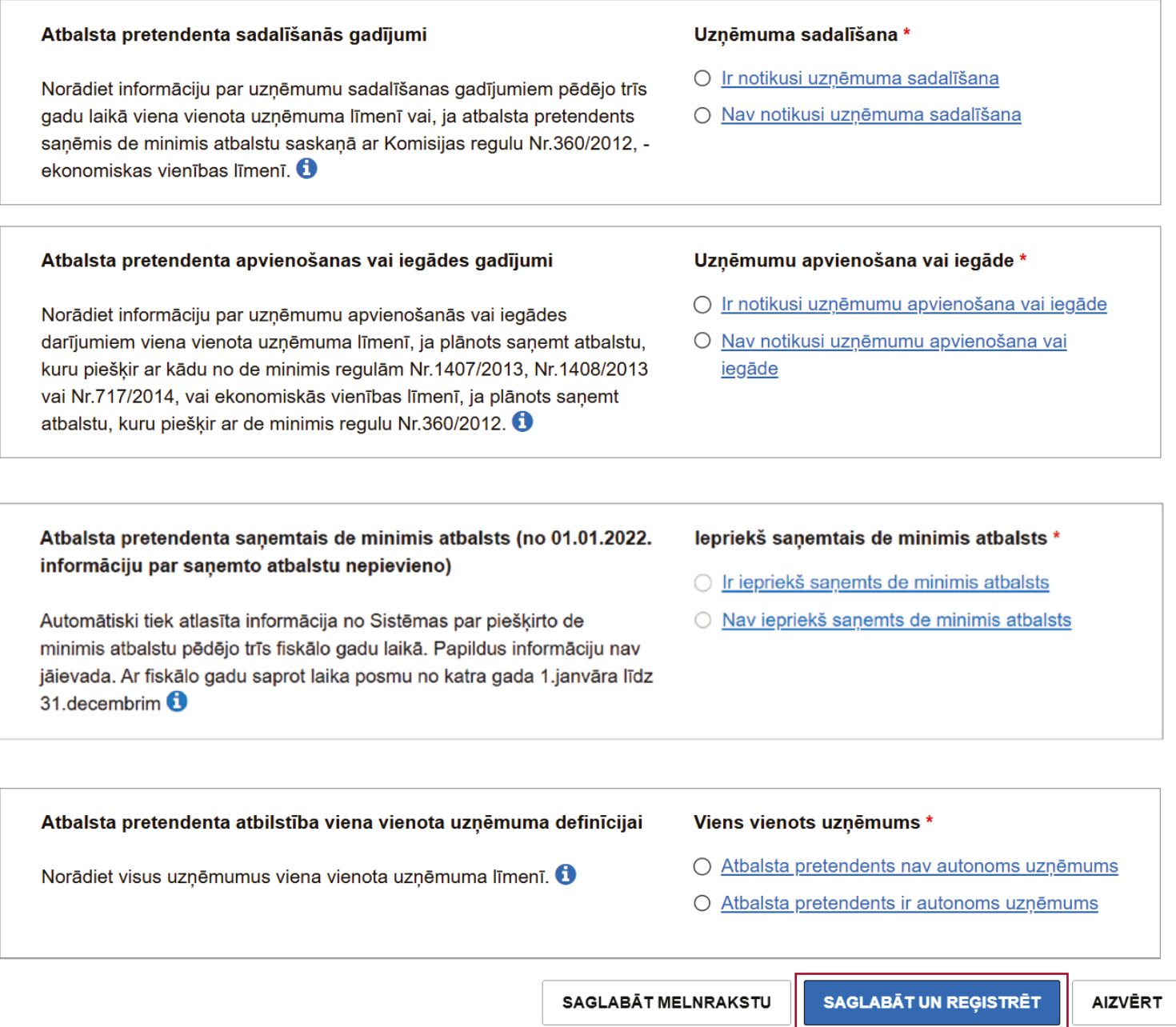

# **Ceļvedis de minimis atbalsta uzskaites sistēmas aizpildīšanai eds.vid.gov.lv**

De minimis atbalsta uzskaites sistēma ir valsts informācijas sistēma, kas nodrošina centralizētu piešķirtā de minimis atbalsta uzskaiti elektroniskā veidā.

### **Kas ir pakalpojuma saņēmējs de minimis atbalsta saņemšanas izpratnē?**

Fiziska persona vai juridiska persona, kas pretendē uz de minimis atbalstu saskaņā ar kādu no de minimis regulām. Personas jāskata kā "viens vienots uzņēmums".

#### **Kāds ir de minimis noteiktais limits?**

Triju fiskālo gadu periodā maksimālais de minimis atbalsts: Vispārējā de minimis (Regula Nr. 2023/2831) – 300 000 euro (no 01.01.2024., pārejas periods līdz 30.06.2024.)

### **Kā tiek skaitīts de minimis trīs gadu periods, kam piemēro limitu?**

Trīs gadu laika posms ir noteikts kā slīdošs periods no de minimis piešķiršanas brīža trīs gadus atpakaļ, piemēram, ja atbalstu plānots piešķirt 18.01.2024., tad ņem vērā iepriekš piešķirto de minimis atbalstu periodā no 18.01.2021. (ieskaitot) līdz 18.01.2024. Piešķirtā de minimis apmērs vienam vienotam uzņēmumam nevienā trīs gadu periodā no tā piešķiršanas brīža nedrīkst pārsniegt noteikto robežlielumu.

#### **Kur atrast de minimis veidlapu?**

De minimis atbalsta pretendents vai de minimis atbalsta saņēmējs de minimis atbalsta uzskaites sistēmai piekļūst, izmantojot VID Elektroniskās deklerēšanas sistēmas (turpmāk - EDS) eds.vid.gov.lv piedāvāto autentifikācijas un autorizācijas iespēju.

#### **Kādas darbības var veikt de minimis atbalsta uzskaites sistēmā?**

Atbalsta pretendents sistēmā var arī saglabāt veidlapas melnrakstu, kopēt iepriekš sagatavoto veidlapu un labot vai dzēst veidlapas melnrakstu. Vienlaikus atbalsta pretendents sistēmā var sagatavot veidlapu, kurā būs pieejama informācija par de minimis summu, kāda atbalsta pretendentam pieejama. Apstiprinot sagatavoto veidlapu, tai tiek piešķirts numurs un tā skaitās apstiprināta un iesniegta. Piešķirto numuru jānorāda iesniedzamajos dokumentos atbalsta sniedzējam. Apstiprinātas veidlapas informācija ir pieejama atbalsta sniedzējam, kurš var apstiprināt informāciju no savas puses.

## Kā aizpildīt de minimis veidlapu?

- 1. Jāpieslēdzas Elektroniskās deklerēšanas sistēmai (turpmāk EDS) eds.vid.gov.lv.
- 2. Jāizvēlas zem sadaļas "CITAS SISTĒMAS" atrodamā apakšsadaļa "De minimis".

Valsts i

ELEKTRONISKĀS DEKLARĒŠANAS SISTÊMA

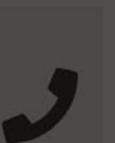

Algas nodokla grāmatina

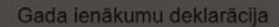

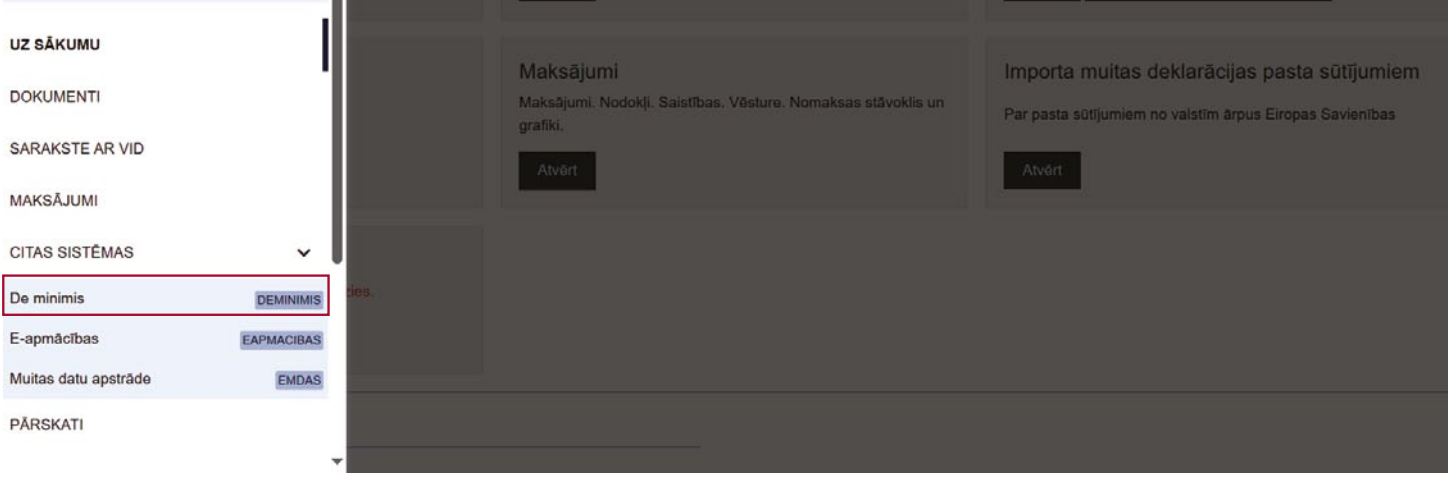

Pēc tam jāpievieno Latvijā reģistrētie saistītie uzņēmumi/fiziskas personas viena vienota uzņēmuma izpratnē, piemēram, ja

- citiem saistītiem uzņēmumiem pieder 50% un vairāk kapitāldaļu;
- citiem saistītiem uzņēmumiem caur fizisko personu grupu kopā pieder 50% un vairāk kapitāldaļas;
- caur fiziskām personām, kur pieder 50% un vairāk kapitāldaļu, izvēloties "Pievienot uzņēmumu".

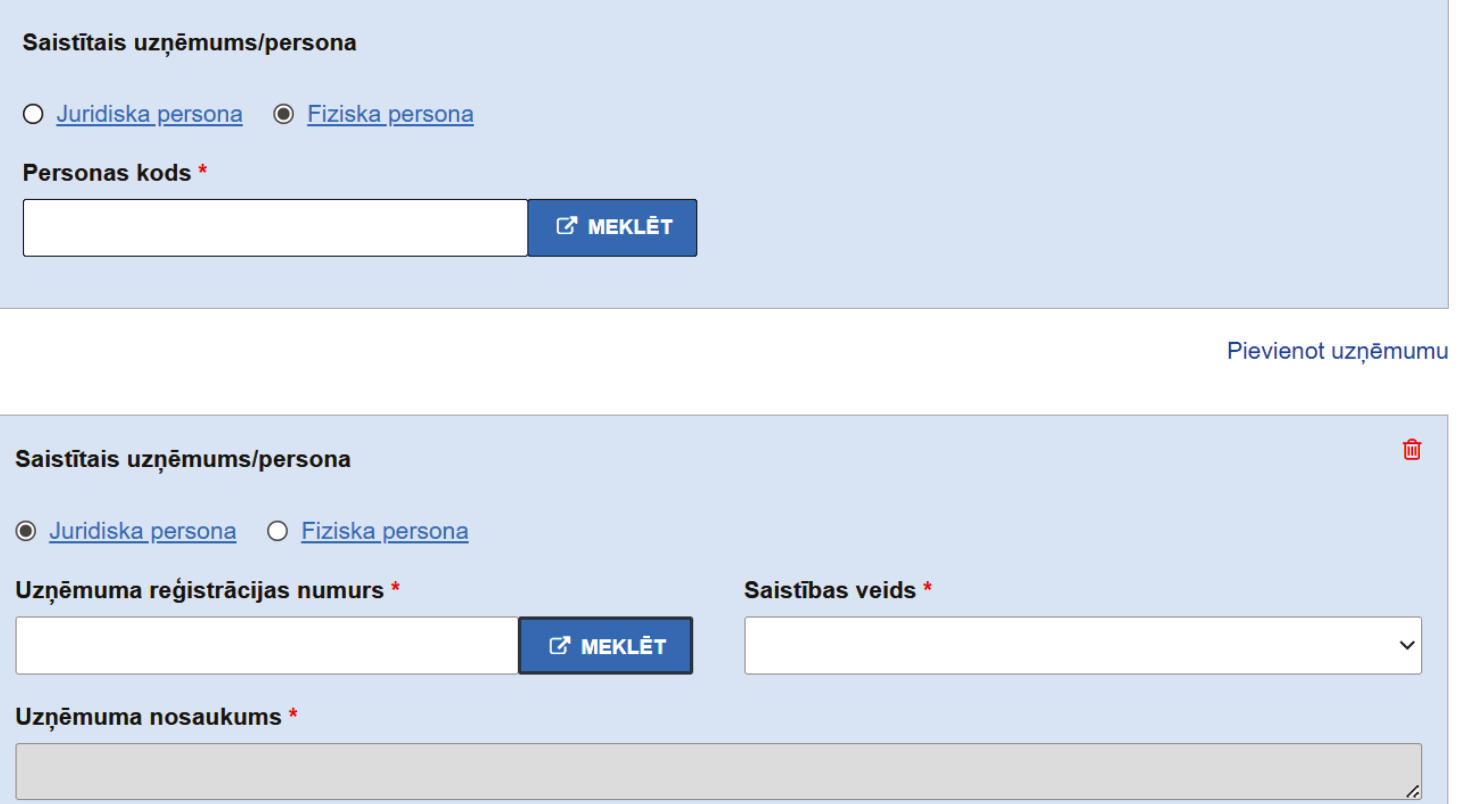

 Ja pretendents neplāno pieteikties darbībām, kuras ir deleģējusi valsts vai pašvaldības iestāde, izvēlas atbildi "Nē".

#### Atbalsta pretendenta atbilstība 360/2012 regulas atbalsta pieteikšanās nosacījumiem

ŀ

Norādiet, vai plānojat veidlapu aizpildīt, lai kā sabiedriskā pakalpojuma sniedzējs pieteiktos atbalstam tādām darbībām, ko valsts vai pašvaldības iestāde ir deleģējusi Jums ar pilnvarojuma aktu.

#### Pieteikšanās 360/2012 regulas atbalstam \*

- O Nē, atbalsta pretendents neplāno pieteikties 360/2012 regulas atbalstam
- O Jā, atbalsta pretendents plāno pieteikties 360/2012 regulas atbalstam

Ja uzņēmumam ir saistība ar Latvijā reģistrētajiem saistītajiem uzņēmumiem/fiziskām personām viena vienota uzņēmuma izpratnē, piemēram:

- citiem saistītiem uzņēmumiem pieder 50% un vairāk kapitāldaļu;
- citiem saistītiem uzņēmumiem caur fizisko personu grupu kopā pieder 50% un vairāk kapitāldaļas;
- caur fiziskām personām, kur pieder 50% un vairāk kapitāldaļu, tad jāatzīmē –

"Atbalsta pretendents nav autonoms uzņēmums" un tālāk būs jānorāda visas šīs saistītās juridiskās un fizikās personas.

Ja nav saistības, tad atzīmē, ka "Atbalsta pretendents ir autonoms uzņēmums" un nenorāda nevienu saistīto personu.

Izmaiņas sistēmā nevarēs veikt, ja iepriekš veidotā veidlapā būs atzīmēts, ka "Atbalsta pretendents ir autonoms uzņēmums".

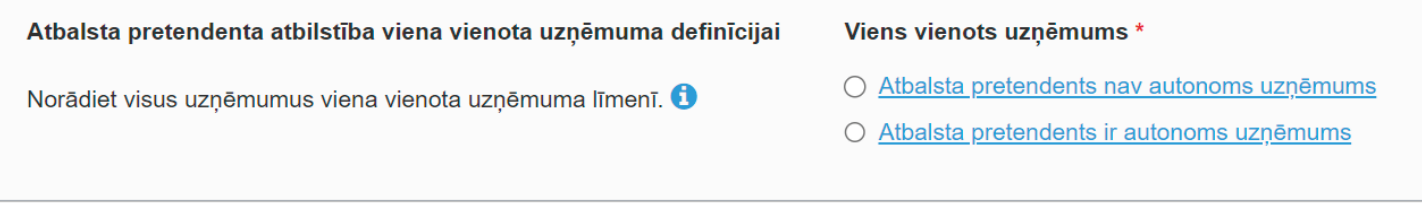

## **Kā precizēt jau aizpildītu un iesniegtu veidlapu?**

- 1. Sadaļā "Manas veidlapas" jāatrod veidlapa, kuru vēlaties precizēt.
- 2. Jāizvēlas "Precizēt".
- 3. Ja tiek prasīts norādīt saistītās personas, tad jānorāda, ka "Atbalsta pretendents nav autonoms uzņēmums" un jāpievieno saistītie uzņēmumi/fiziskās personas.
- 4. Kad precizētas visas sadaļas, jāizvēlas "Saglabāt un reģistrēt", tad veidlapai tiks piešķirts cits numurs.

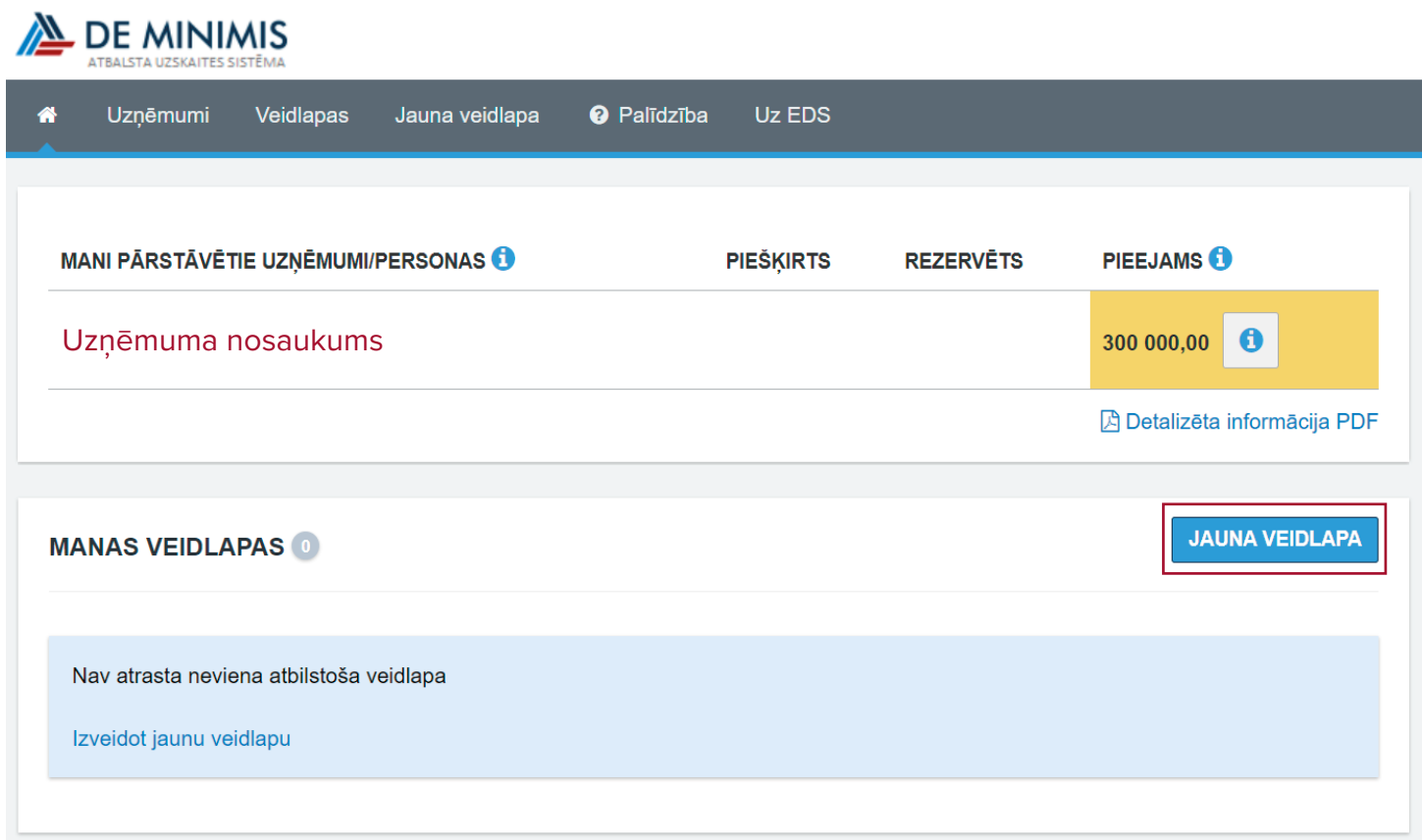